## Inhalte in CS6 wiederverwenden

Texte wiederverwenden

Wie verwende ich Texte an anderen Dokumentstellen oder in anderen Dokumenten wieder?

Schnelle Lösung

Ausführliche Lösung

Mit der Funktion »VERKNÜPFTE INHALTE«, die es seit InDesign CS6 gibt, können Sie übergeordnete mit untergeordneten Inhalten verknüpfen, und zwar an beliebigen Stellen Ihres Dokuments oder auch in einem ganz anderen Dokument. Wenn Sie dann das übergeordnete Element bearbeiten, können Sie sämtliche Instanzen der untergeordneten Inhalte aktualisieren.

Dies klingt zunächst recht einfach, bietet aber durchaus einige Fallstricke, wenn Sie den Inhalt oder das Erscheinungsbild eines untergeordneten Textes oder Objekts bearbeiten. Was passiert in diesem Fall mit dem übergeordneten Text oder Objekt?

Auf der folgenden Abbildung sehen Sie eine typische Doppelseite mit Werbung, wie sie als Beilage zu einer Zeitung dienen könnte.

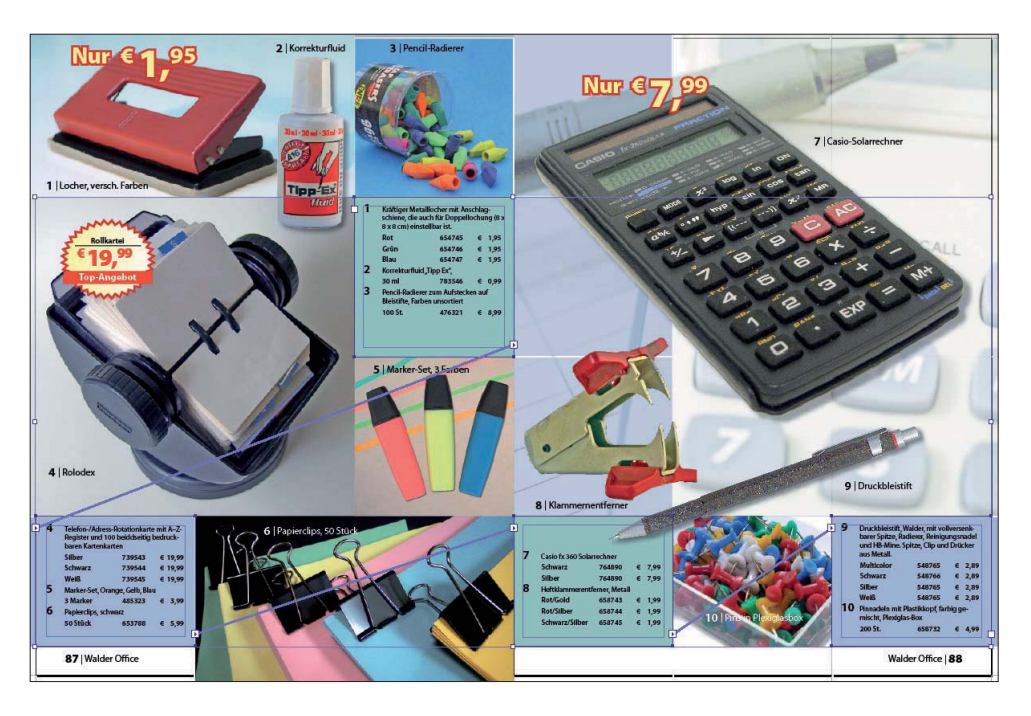

Alle Artikelbeschreibungen und Preise befinden sich in einer einzigen Textkette, wie Sie an den mit Ansicht  $\rightarrow$  Extras  $\rightarrow$  Textverkettungen einblenden eingeblendeten Textverkettungen (den blauen Verbindungslinien) erkennen können.

Abb. 1 Die Artikelbeschreibungen und Preise dieser Doppelseite befinden sich in einer einzigen Textkette.

## Download

Die Beispieldateien für diesen Artikel finden Sie nach dem Entpacken der ZIP-Datei (www.mev.de/pdf/praxisdateien/indesign/indesignaktuell\_8727. zip) im Ordner »Arbeitsdateien\Praxisloesungen\Workflow\Verknuepungen«.

Textverkettungen einblenden